Должность: Ректор<br><sub>Дата подписания: 9316.ТНОС 09.</sub>6разовательное учреждение высшего образования **Уникальный программну МИНАРИ ДИЗАЙНА И Сервиса» (ЧОУВО МИДиС)** Дата подписания: **08.10.2023 11:**02:56 f498e59e83f65dd7c3ce7bb8a25cbbabb33ebc58

Кафедра математики и информатики

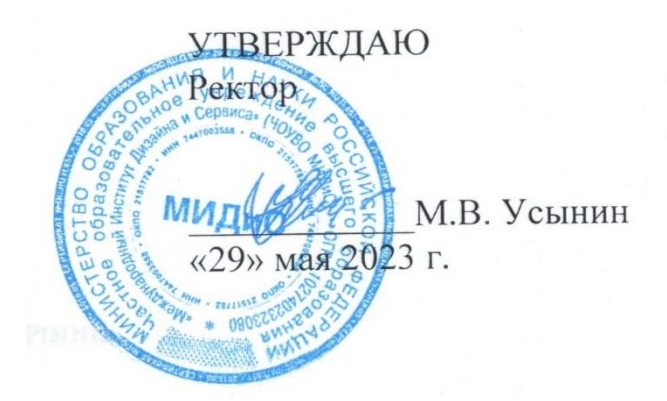

## **ФОНД ОЦЕНОЧНЫХ СРЕДСТВ ДЛЯ ПРОВЕДЕНИЯ ПРОМЕЖУТОЧНОЙ АТТЕСТАЦИИ ОБУЧАЮЩИХСЯ ПО ДИСЦИПЛИНЕ Б1.О.18 ИНФОРМАТИКА**

Направление подготовки 38.03.02 МЕНЕДЖМЕНТ Направленность (профиль): Менеджмент организации **Квалификация выпускника**: Бакалавр Форма обучения: Очная

Автор-составитель: Михалина А.В.

Челябинск 2023

## **СОДЕРЖАНИЕ**

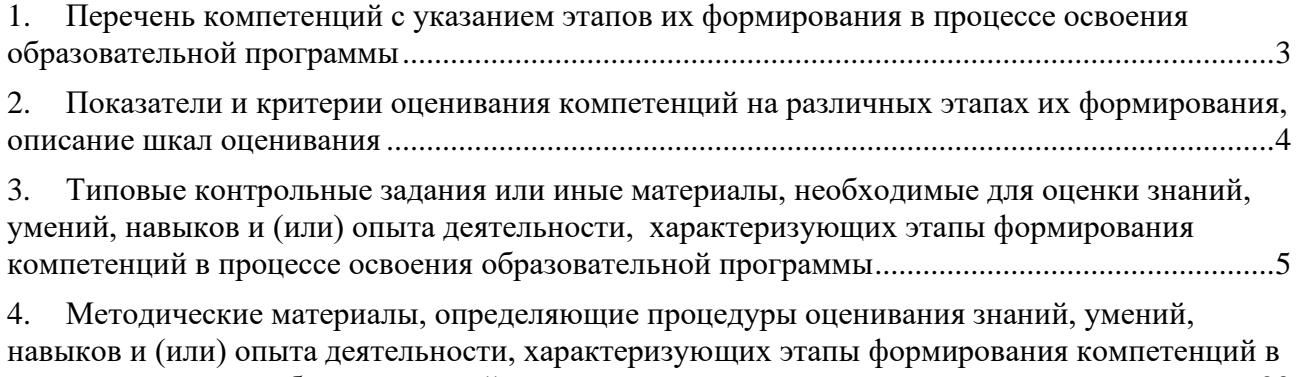

[процессе освоения образовательной программы..........................................................................20](#page-19-0)

## <span id="page-2-0"></span>1. ПЕРЕЧЕНЬ КОМПЕТЕНЦИЙ С УКАЗАНИЕМ ЭТАПОВ ИХ ФОРМИРОВАНИЯ В ПРОЦЕССЕ ОСВОЕНИЯ ОБРАЗОВАТЕЛЬНОЙ ПРОГРАММЫ

Процесс изучения дисциплины «Информатика» направлен на формирование следующих компетенций:

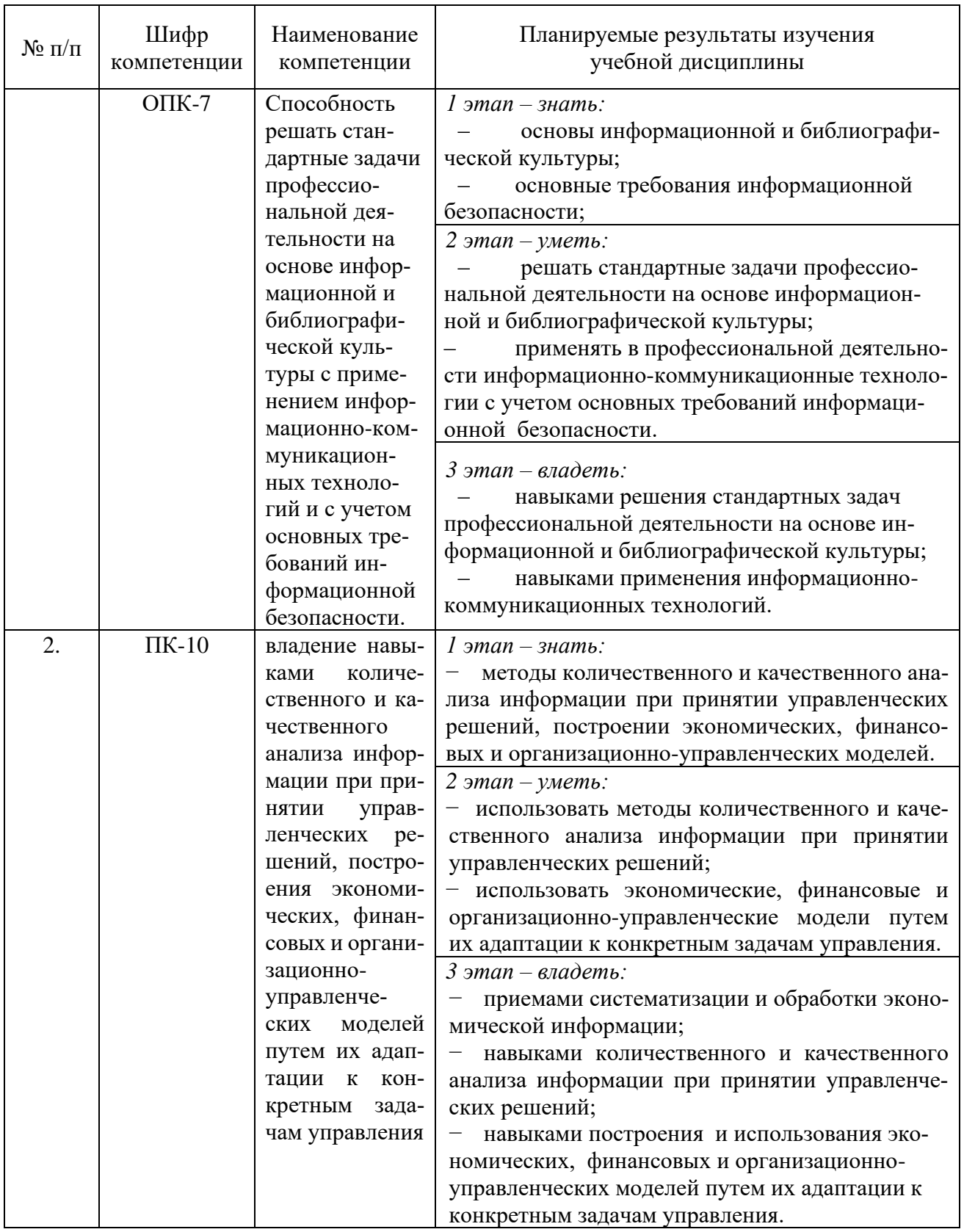

# <span id="page-3-0"></span>2. ПОКАЗАТЕЛИ И КРИТЕРИИ ОЦЕНИВАНИЯ КОМПЕТЕНЦИЙ НА РАЗЛИЧНЫХ ЭТА-<br>ПАХ ИХ ФОРМИРОВАНИЯ, ОПИСАНИЕ ШКАЛ ОЦЕНИВАНИЯ

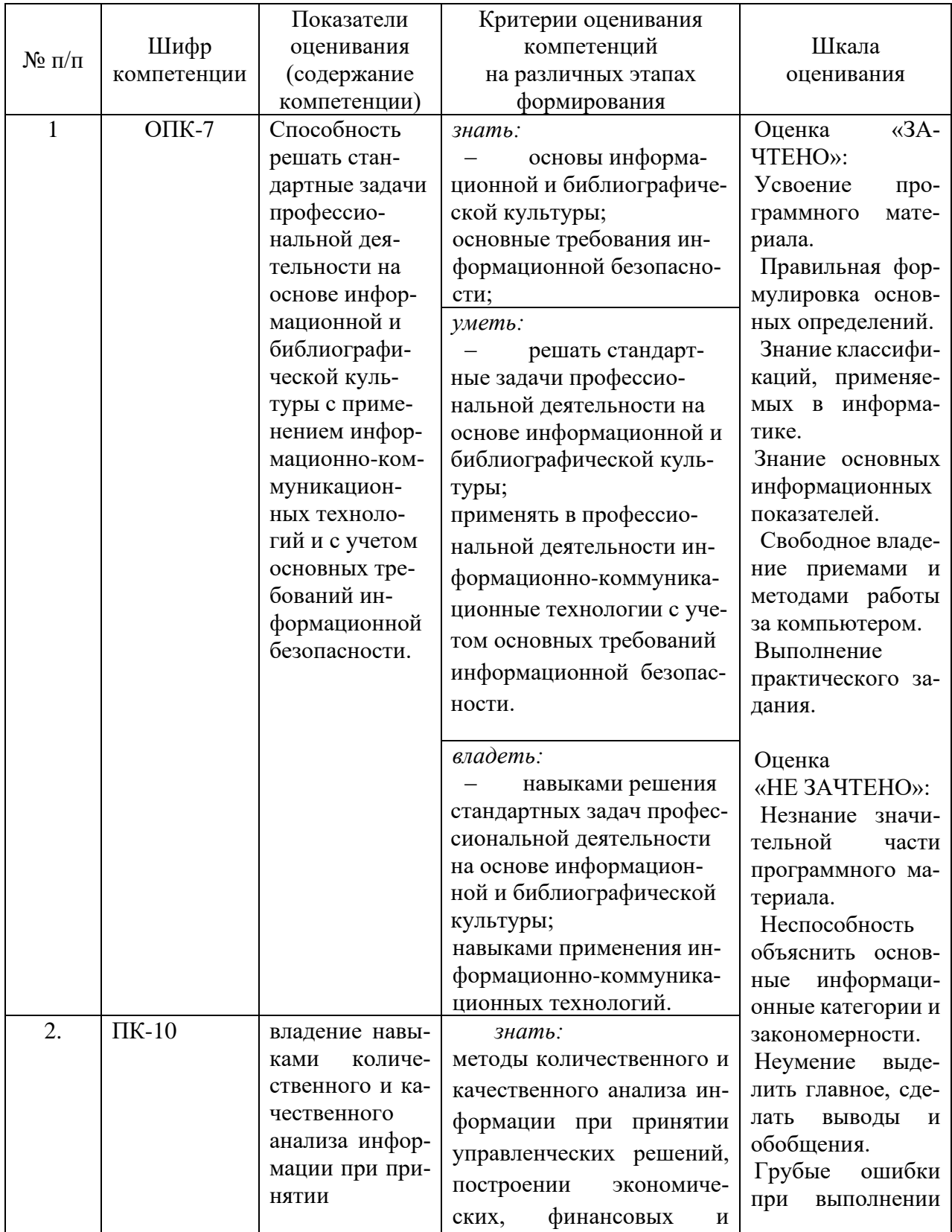

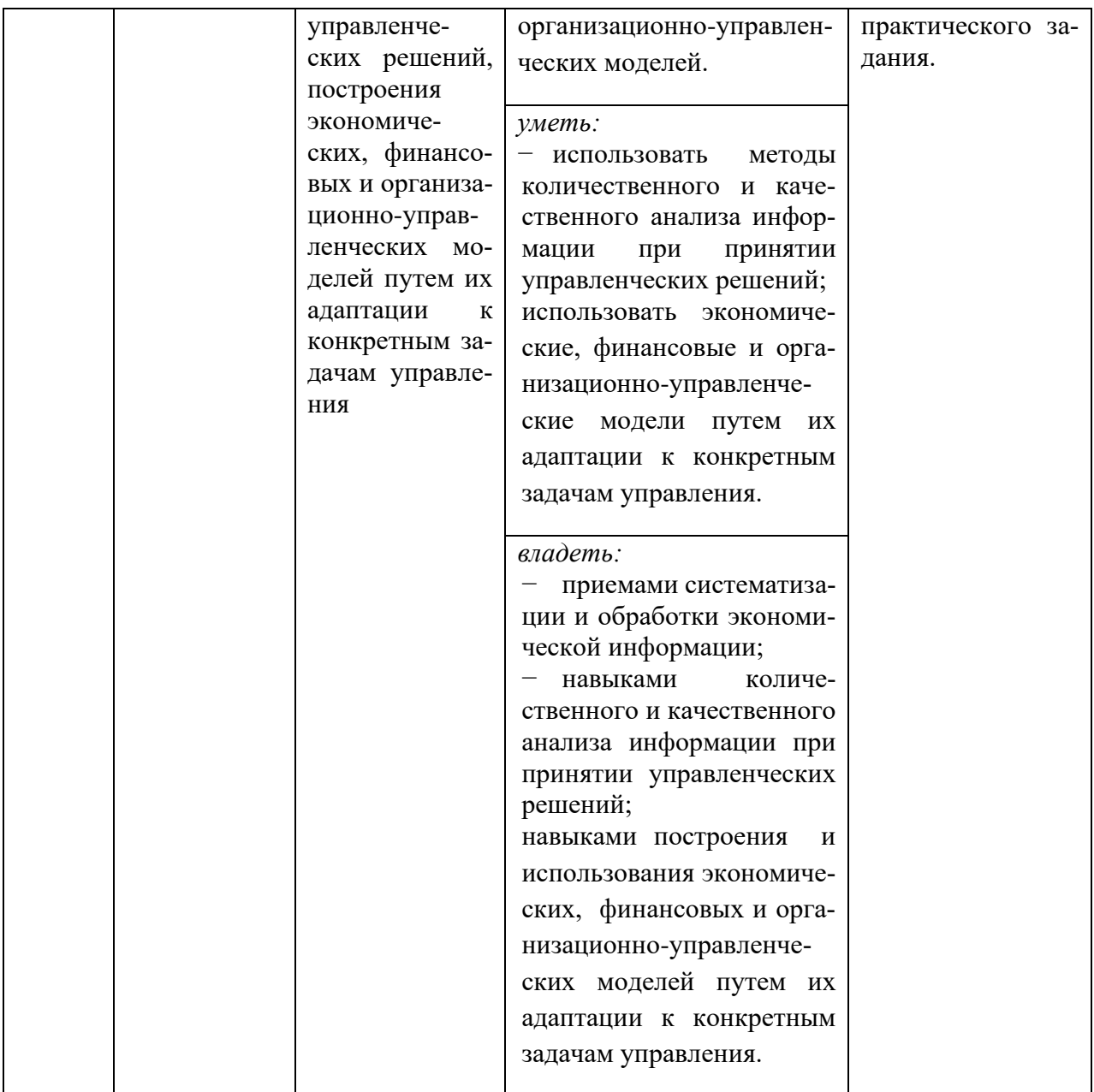

## <span id="page-4-0"></span>3. ТИПОВЫЕ КОНТРОЛЬНЫЕ ЗАДАНИЯ ИЛИ ИНЫЕ МАТЕРИАЛЫ, НЕОБХОДИМЫЕ ДЛЯ ОЦЕНКИ ЗНАНИЙ, УМЕНИЙ, НАВЫКОВ И (ИЛИ) ОПЫТА ДЕЯТЕЛЬНОСТИ, ХАРАКТЕРИЗУЮШИХ ЭТАПЫ ФОРМИРОВАНИЯ КОМПЕТЕНЦИЙ В ПРОШЕССЕ ОСВОЕНИЯ ОБРАЗОВАТЕЛЬНОЙ ПРОГРАММЫ

### $1.9$ TA $\Pi - 3$ HAT $\bf{b}$

#### Вопросы тестирования по теоретическим основам:

- $1.$ ОС Windows поддерживает длинные имена файлов. Длинным именем файла считается.
	- 1. любое имя файла без ограничения на количество символов в имени файла
	- 2. любое имя файла латинскими буквами, не превыщающее 255 символов
	- 3. любое имя файла, не превышающее 255 символов
- 2. Расширение файла, как правило, характеризует:
	- 1. объем файла
	- $2.$ время создания файла
	- $3.$ место, занимаемое файлом на диске
	- 4. тип информации, содержащейся в файле
	- 5. место созлания файла
- $\overline{3}$ . Ланные - это ...
	- 1. Последовательность инструкций (команд) для выполнения различных опера-
- ций на ПК
	- 2. Информация, над которой производятся действия, предусмотренные програм-

мой

3. Точное и простое описание последовательности действий для решения задан-

ной залачи

- Какое устройство в "неймановской" структуре ЭВМ позволяет управлять всем ходом  $\overline{4}$ процесса обработки информации
	- 1. периферийные устройства
	- $2. AJIY$
	- 3.03Y
	- 4. микропроцессор
	- 5. YY
	- 6. дискета
- $5<sub>1</sub>$ Архитектура ЭВМ - это ...
	- 1. совокупность общих принципов организации аппаратно-программных средств и их характеристик
		- 2. конкретный состав вычислительного средства на некотором уровне детализа-

нии

- 3. описание связей внутри вычислительного средства во всей их полноте
- 6. Какое устройство ЭВМ относится к внешним
	- 1. процессор
	- 2. оперативная память
	- 3. принтер
	- 4. арифметико-логическое устройство
- $7.$ Процессор предназначен для ...
	- 1. сбора, сортировки и хранения информации
	- 2. управления компьютером, сбора и обработки информации
	- 3. долговременного хранения информации
	- 4. обработки информации и управлением компьютером
- 8. Устройства компьютера, не принадлежащие к основным называются
	- 1. второстепенными
	- 2. дополнительными
	- 3. периферийными
- 9. Оперативная память предназначена для
	- 1. выполнения арифметических и логических операций
	- 2. управления процессами передачи данных
	- 3. физического управления устройствами
	- 4. контроля состояния устройств
	- 5. хранения активных программ и данных
	- 6. преобразования переменного тока в постоянный ток низкого напряжения
- $10<sub>1</sub>$ Жесткий диск - это
	- 1. устройство ввода графической информации
- 2. устройство вывода алфавитно-цифровой и графической информации
- 3. устройство хранения данных с произвольным доступом
- 4. устройство хранения данных на лазерных дисках с доступом Read Only
- 5. устройство для соединения компьютеров в глобальную сеть
- 11. Сканер это
	- 1. устройство ввода графической информации
	- 2. устройство вывода алфавитно-цифровой и графической информации
	- 3. устройство вывода графической информации на бумажные носители
	- 4. устройство хранения данных на лазерных дисках с доступом Read Only
	- 5. устройство ввода вывода звуковой информации
	- 6. устройство для соединения компьютеров в глобальную сеть
- 12. Модем это
	- 1. устройство вывода алфавитно-цифровой и графической информации
	- 2. устройство хранения данных с произвольным доступом
	- 3. устройство ввода вывода звуковой информации
	- 4. устройство для соединения компьютеров в локальную сеть
	- 5. устройство для соединения компьютеров в глобальную сеть посредством

средств связи

- 13. Устройство вывода предназначено для...
	- 1. обучения, игры, расчетов и накопления информации
	- 2. программного управления работой вычислительной машины
	- 3. передачи информации от машины человеку
- 14. Какую функцию выполняют периферийные устройства? ...
	- 1. управление работой ЭВМ по заданной программе
	- 2. хранение информации
	- 3. ввод и вывод информации
	- 4. обработку информации
- 15. К внешнему запоминающему устройству относится:
	- 1. ОЗУ
	- 2. жесткий диск
	- 3. модем
	- 4. ПЗУ
- 16. В состав системного программного обеспечения входят …
	- 1. операционная система и прикладное программное обеспечение
	- 2. операционная система и программы обслуживающего характера
	- 3. программы обслуживающего характера и инструментальные средства
	- 4. текстовые и графические редакторы, электронные таблицы
- 17. Файл это ...
	- 1. область памяти, содержащая прикладную или системную программу
	- 2. совокупность числовой и текстовой информации
	- 3. именованная область памяти на каком-либо носителе с однотипной информа-

цией

- 4. область памяти, содержащая имена и характеристики других файлов
- 18. Прикладное программное обеспечение состоит из …
	- 1. программы обслуживающего характера и игровых программ
	- 2. программ для создания нового программного обеспечения
	- 3. программ общего и специального назначения для профессиональной деятель-

ности

19. Операционная система – это …

1. комплекс программ, позволяющих создавать тексты, графические изображения и осуществляющих вывод на печать

- 2. программа, облегчающая работу пользователя с компьютером
- 3. комплекс программ, реализующих управление ресурсами компьютера и осушествляющих диалог с пользователем
- 4. центральное устройство компьютера, предназначенное для обработки информации
- 20. Драйвер - это
	- 1. устройство длительного хранения информации
	- 2. программа, управляющая конкретным внешним устройством
	- 3. устройство ввода
	- 4. устройство, позволяющее подсоединить к компьютеру новое внешнее устрой-

**CTRO** 

- 5. устройство вывода
- 21. В системное программное обеспечение входят:
	- 1. языки программирования
	- 2. операционные системы
	- 3. графические редакторы
	- 4. компьютерные игры
	- 5. текстовые редакторы
- 22. Программно-инструментальные средства
	- 1. синоним средств диагностики
	- 2. программы контроля за оборудованием ПК
	- 3. программы для решения типовых задач
	- 4. программные продукты, предназначенные для разработки программного

обеспечения

- 23. Совокупность программ, управляющих работой всех устройств ПК и процессом выполнения прикладных программ - это ...
	- 1. сервисная система
	- 2. операционная система
	- 3. прикладное программное обеспечение
	- 4. пакет прикладных программ
- 24. Программное обеспечение, необходимое для управления компьютером и поддержки выполнения других программ, а также для предоставления пользователю набора всевозможных услуг-это...
	- 1. прикладное программное обеспечение
	- 2. Software
	- 3. системное программное обеспечение
	- 4. системные файлы

 $25$ Оболочка операционной системы - это...

1. программный продукт, который делает общение пользователя с компьютером более комфортным

2. служебные программы, которые предоставляют ряд дополнительных системных услуг

3. программные продукты, предназначенные для разработки программного обеспечения

4. совокупность программно-аппаратных средств ПК для обнаружения сбоев в процессе работы компьютера

 $26$ Утилиты - это...

1. специальные устройства, находящиеся на системной плате компьютера и отвечающие за нормальное функционирование периферийных устройств

2. программный продукт, который делает общение пользователя с компьютером более комфортным

- 3. служебные программы, которые предоставляют ряд дополнительных услуг
- 4. программные продукты, предназначенные для разработки программного обеспечения

5. совокупность программно-аппаратных средств ПК для обнаружения сбоев в процессе работы компьютера

Драйвер-это... 27.

1. Устройство для считывания информации

2. Инженер по ремонту ЭВМ

3. Программа, обеспечивающая взаимодействие операционной системы с определенным устройством компьютера

- 4. Программа, управляющая процессом выполнения прикладных программ
- 5. Специалист, обслуживающий сетевой сервер
- 28. Программой архиватором называют:
	- 1. программу для уменьшения информационного объема (сжатия) файлов
	- 2. транслятор
	- 3. программу резервного копирования файлов
	- 4. интерпретатор
- 29. ОС Windows поллерживает ллинные имена файлов. Длинным именем файла считается

 $\ddotsc$ 

 $30.$ 

- 1. любое имя файла без ограничения на количество символов в имени файла
- 2. любое имя файла латинскими буквами, не превыщающее 255 символов
- 3. любое имя файла, не превышающее 255 символов
- Расширение файла, как правило, характеризует:
	- 2. время создания файла
	- 3. место, занимаемое файлом на диске
	- 4. тип информации, содержащейся в файле
	- 5. место создания файла
- 31. Файловая система - это...

1. это комплекс программ по управлению работой аппаратной части ПК и организации взаимодействия пользователя и ПК.

2. обеспечивает создание новых прикладных программ для компьютера.

3. функциональная часть ОС, обеспечивающая выполнение операций с файлами 32. Архитектура ЭВМ - это ...

1. совокупность общих принципов организации аппаратно-программных средств и их характеристик

2. конкретный состав вычислительного средства на некотором уровне детализа-

3. описание связей внутри вычислительного средства во всей их полноте

#### $2$   $3$  $TAT - YMET$

ЦИИ

#### Тема «Текстовый редактор Microsoft Word» Практическая работа №1.

1. Сохранить работу в Личной папке под именем Работа 1.

2. Задать параметры страницы: Левое поле -2,5 см, правое-1 см, верхнее и нижнее поля  $\pi$ <sup>0</sup> 1.5 cm.

3. Выполнить черновой набор текста.

Информатика - это техническая наука, систематизирующая приемы создания, хранения, воспроизведения, обработки и передачи данных средствами вычислительной техники, а также принципы функционирования этих средств и методы управления ими.

В информатике особое внимание уделяется вопросами взаимодействия. Для этого даже есть специальное понятие - интерфейс. Методы и средства взаимодействия человека с аппаратными и программными средствами называют пользовательским интерфейсом. Соответственно, существуют аппаратные интерфейсы, программные интерфейсы и аппаратно - программные интерфейсы.

Основной задачей информатики является систематизация приемов и методов работы с аппаратными и программными средствами систематизация приемов и методов работы с аппаратными пи программными средствами вычислительной техники. Цель систематизации состоит в выделении, внедрении и развитии передовых, наиболее эффективных технологий, в автоматизации этапов работы с данными, а также в методическом обеспечении новых технологических исследований.

В информатике все жестоко ориентировано на эффективность. Вопрос, как сделать ту или иную операцию, для информатики являются важным, но неосновным. Основным же является вопрос, как сделать данную операцию эффективно.

4. Задать параметры форматирования: Шрифт - Times New Roman, размер шрифта -14, выравнивание по ширине.

5. На втором листе документа создайте титульный лист по образцу

6. На третьем листе путем копирования вставить ранее набранный тест. Для каждого абзаца задать следующие параметры форматирования:

- Первый абзац Шрифт Разреженный на 3 пт
- Второй абзац Междустрочный интервал Двойной
- Третий абзац интервал пере..., после ... 24 пт
- Четвертый абзац Отступ слева 2 см.

#### Практическая работа №2.

## **<u>У Задание 1</u>**.

Набрать предложенный текст и оформить списки.

#### Архимед

#### Архимед(родился в 287 г. до н.э.)

1. считается одним из величайших математиков всех времен,

2. заложил основы нескольких важных математических концепций, лежащих в основе современной математики,

3. предвосхитил современное исчисление, применяя понятия бесконечно малых,

4. использовал метод исчерпания, чтобы доказать множество геометрических теорем, таких как площадь круга, площадь поверхности и площадь под параболой.

#### Именно Архимед повлиял на раннюю математику:

• он вывел точную аппроксимацию числа Пи методом исчерпания,

• его вычисления числа Пи оставались единственным известным способом для вычисления окружности круга в течение нескольких столетий.

#### $\sqrt{2}$  Задание 2.

Набрать предложенный текст и оформить списки.

#### Программное обеспечение

 $1.$ Системное программное обеспечение.

Операционная система.

- Антивирусные средства.
- 2. Прикладное программное обеспечение.
- Графические редакторы.
- o Растровые графические редакторы.
- o Векторные графические редакторы.
- Текстовые редакторы.
- o Простые текстовые редакторы.
- o Текстовые процессоры.

#### **Задание 3.**

Набрать предложенный текст и оформить списки.

- 1. Структура графической системы.
	- 1.1. Дисплей.
	- 1.2. Видеоадаптер.
	- 1.3. Другие графические устройства.
- 2. Методы представления графических изображений.
	- 2.1. Растровая графика.
	- 2.2. Векторная графика.
- 3. Первые шаги в CorelDraw.
	- 3.1. Рабочий экран.
	- 3.2. Работа с объектами (начало).
- 4. Цвет.
	- 4.1. Системы цветов.
	- 4.2. Цвет в CorelDraw.
		- 4.2.1. Заливка объектов.
		- 4.2.2. Закраска контуров.
- 5. Работа с объектами в CorelDraw (продолжение).
	- 5.1. Контурные линии.
	- 5.2. Вспомогательный режим работы.
	- 5.3. Кривые.
- 6. Работа с файлами.
	- 6.1. Форматирование графических файлов.
	- 6.2. Сохранение и загрузка изображений в CorelDraw.
	- 6.3. Импорт изображений в CorelDraw.

#### **Задание 4.**

• Набрать предложенный текст в рамке:

## *Список студентов, участвующих в соревнованиях.*

*(победители и призеры различных видов спорта)*

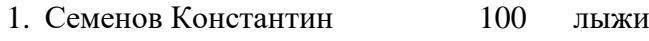

- 2. Елисеева Анна 200 плавание 3. Попов Артем 100 волейбол
- 
- 
- 
- В ходе соревнований техника безопасности не нарушалась.
- Призеры награждены грамотами и призами.
- Все временные рамки соблюдены.

*Тренер спортивной школы \_\_\_\_\_\_\_\_\_\_\_\_\_\_\_ К.А. Кузнецов*

• Оформите текст:

- ➢ Первая строка заголовка подчеркивание, полужирный, курсив.
- $\triangleright$  Вторая строка шрифт с тенью.
- ➢ Скопируйте текст 4 раза.

➢ Список из фамилий сделайте нумерованным, а следующие три строчки – маркированным.

- **O** в первом тексте формат нумерованного списка: 1, 2, 3..., маркер  $\Box$ ;
- o во втором тексте формат списка: а) и  $\Box$ ;
- o в третьем тексте формат списка: I и  $\square$ ;
- o в четвёртом начать нумерацию с 10), маркер рисунок.

## $\begin{array}{c}\n0 \\
0 \\
\hline\n0\n\end{array}$ **Задание 5.**

Оформить текст в виде колонок. Скопировать ранее набранный текст (Практическая работа 1) на новый лист Вашего документа. Выполнить следующие действия:

• Представить данный текст как один абзац. Для этого удалить все символы конца абзаца.

• Представить текст в виде 3 колонок равной ширины с разделителем, расстояние между колонками  $-0.6$  см.

• Установить расстановку переносов. (Обратите внимание – как изменился вид текста!)

• Оформить текст в первой колонке Буквицей.

#### **Практическая работа №3.**

➢ Создать таблицу по образцу:

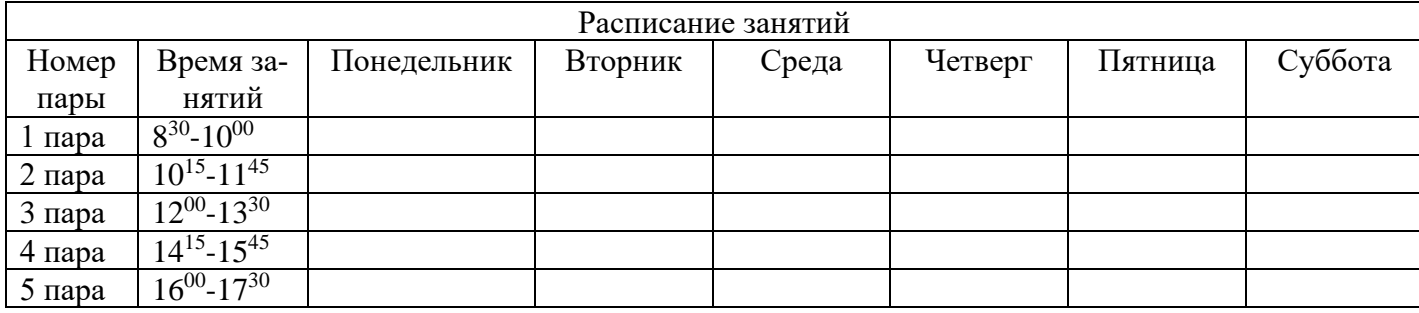

➢ выделить заголовок таблицы полужирным,

➢ после 3 пары вставить строку «Большая перемена», объединив все ячейки,

➢ разделить каждый день недели на два столбца, добавить текст:

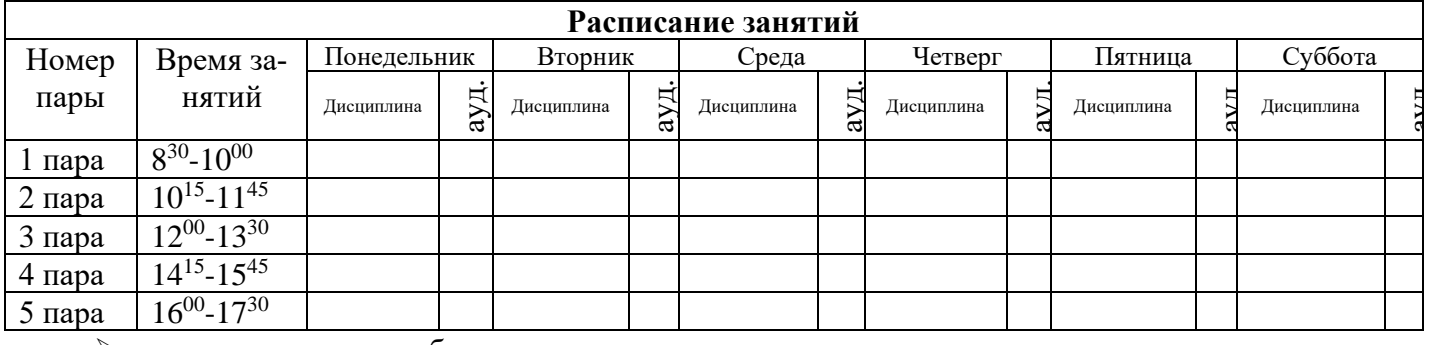

➢ сделать заливку столбцов «ауд.» зеленым,

➢ изменить границы и заливку таблицы по образцу:

**Расписание занятий**

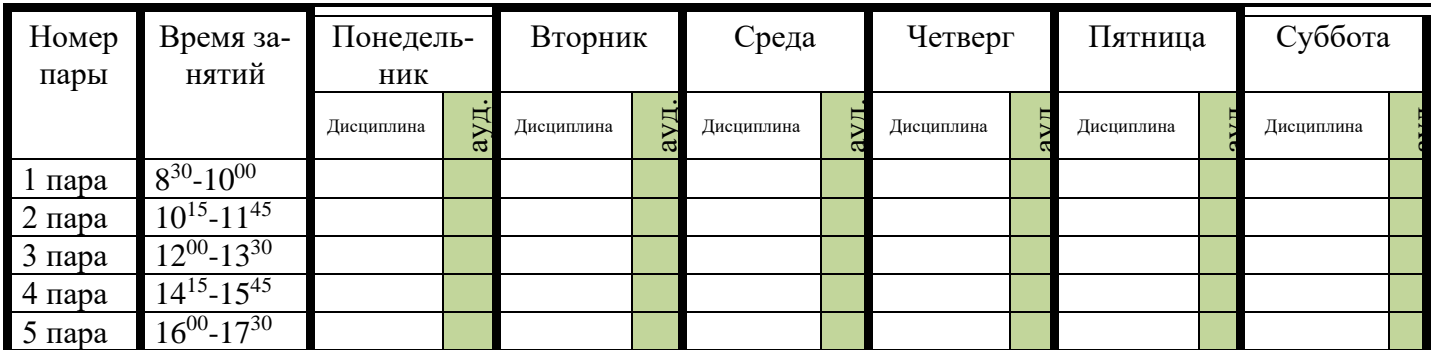

**Практическая работа №.4** Создать рекламный лист по образцу, используя навыки работы с рисунками, колонками и таблицами.

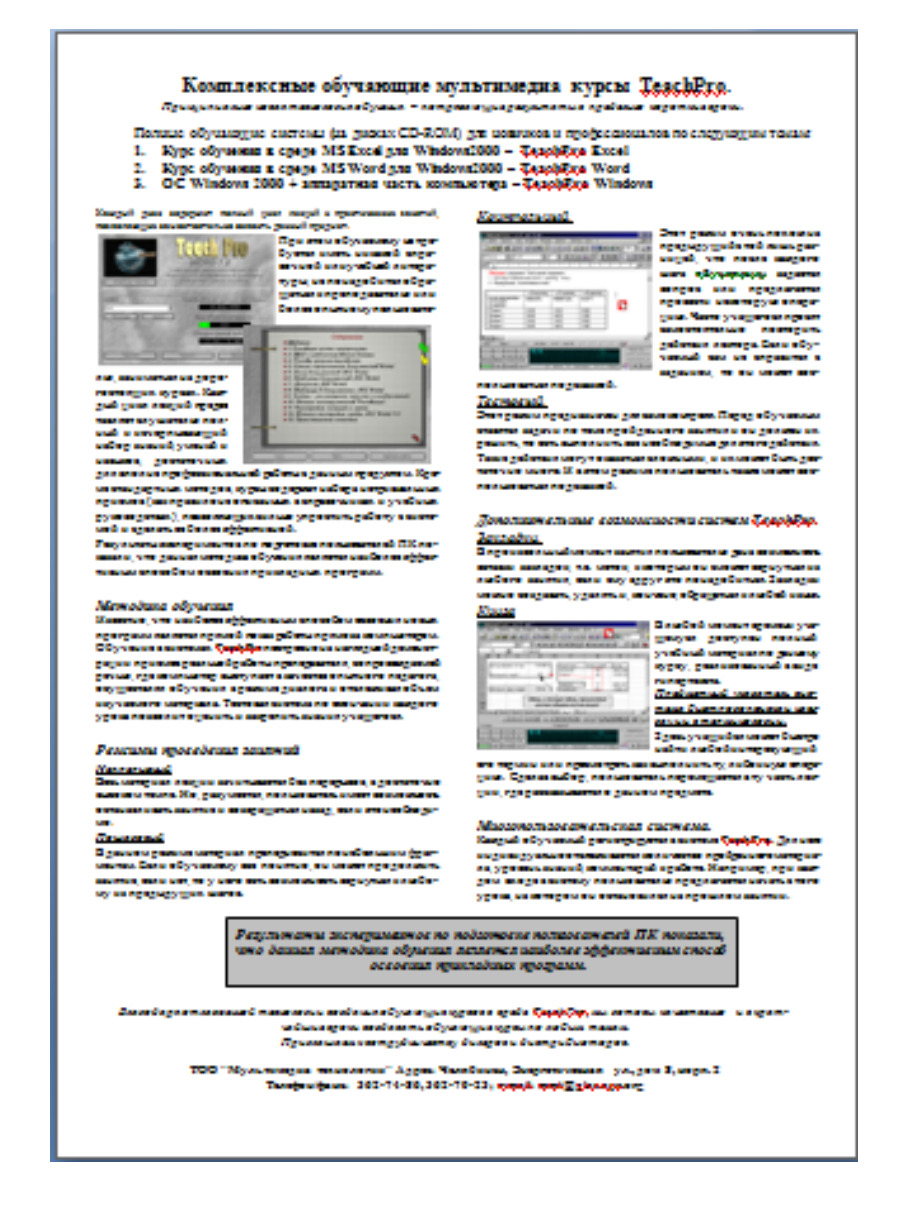

#### **Тема . Сетевые информационные технологии**

**Практическая работа № 1** Принципы и инструменты информационного поиска в сети интернет

**Задание 1.** Выполните поиск информации в Internet, согласно таблице.

Список поисковых серверов и каталогов

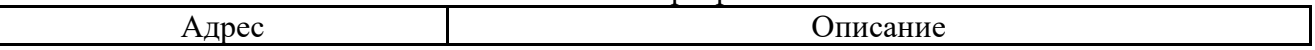

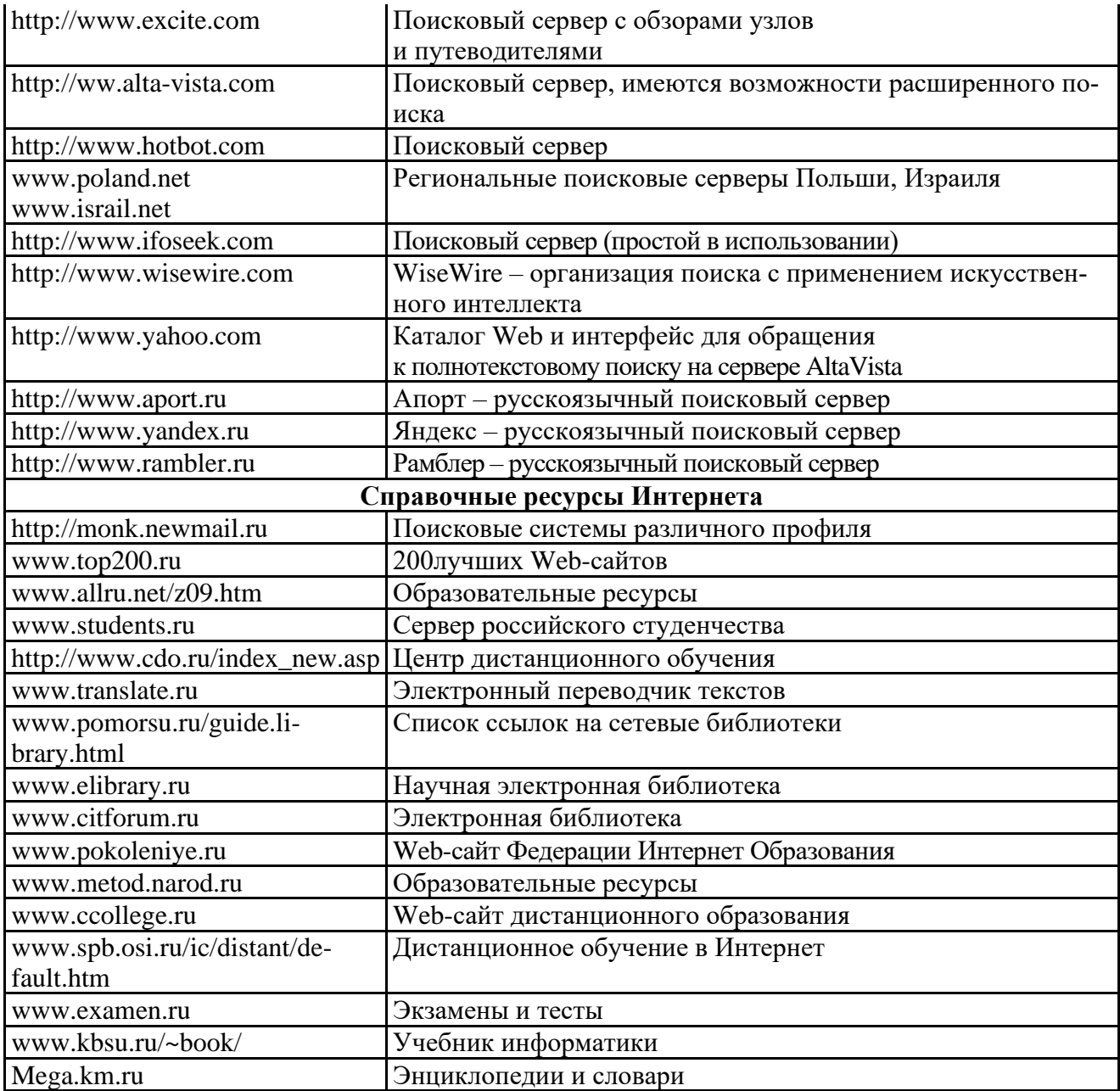

**Практическая работа № 2** Поиск информации в сети Интернет с помощью поисковых систем.

**Задание 1.** С помощью любой поисковой системы найдите несколько слов, которые встречаются в сети Интернет более 1 000 000 раз.

ПРИМЕР: **Статистика слов:** *Интернет*: 3 4511 721

Сравните, как на один и тот же запрос на поиск реагируют разные поисковые системы (не менее 3 систем). Какая из них эффективнее? Почему?

**Задание 2.** Зайдите на поисковую систему или найдите сайт, посвященный музеям России (покажите преподавателю и получите задание по исследованию конкретного музея) и музеям мира по вашему варианту. Отчет должен содержать характеристику музеев – объем текста не более двух страниц.

**Задание 3.** Зайдите на поисковую систему найдите сайт, посвященный электронным библиотекам, покажите его преподавателю и получите задание по исследованию конкретной библиотеки. Характеристику библиотеки, текст не более 1 страницы поместите в отчет.

**Задание 4.** С помощью поисковых систем выберите тур для путешествия в заданную преподавателем страну. Найдите стоимость путевок и дополнительных услуг для путешествия в июне**.** 

Всю эту информацию, размещенную не более чем на двух страницах, представьте в отчете.

**Практическая работа № 3.** Приемы работы с почтовым сервером Mail.ru.

1. Запустите браузер, выполните поиск бесплатных почтовых Web-серверов. Найдите среди них русскоязычные.

2. В окне адресов введите адрес любого почтового Web-сервера, например, Mail.ru

Ознакомиться с содержанием справочных материалов «Вопросы и ответы», «Помощь».

3. Произвести регистрацию (если у вас нет почтового адреса).

Ознакомиться с правилами работы электронной почты.

Войти в почтовый бокс, ознакомиться с меню почтовой службы.

4. Написать короткое письмо преподавателю сообщив ему, что Вы произвели регистрацию. Отправить письмо. Завершить работу с почтовым сервером.

5. Поменять пароль для входа в свой почтовый ящик. Вновь запустить почтовую службу и войти в почтовый бокс, смоделировав ситуацию, при которой вы забыли свой пароль. Выбрать или ввести свой вопрос, ответить на него и поменять пароль.

6. Подготовить и отправить письмо «К друзьям».

7. Научиться работать с папками Вашего почтового бокса.

8. Научиться работать с адресной книгой.

9. Подготовить файл для «Прикрепления» к письму. Это может быть рисунок или документ Word или таблиц Excel. Сохранить файл на своем диске или в своей папке.

10. Отправить письма с «прикрепленными» документами.

11. Научиться работать с прикрепленными файлами.

Продемонстрировать преподавателю состав вашего почтового ящика, папку «Учебная», адресную книгу и сохраненный файл.

#### **Практическая работа 4.** Поиск информации в сети Интернет.

*Задание 1.* Поиск литературы.

1. Используя возможности поисковых систем Челябинска (например, [www.chel.ru](http://www.chel.ru/)) найти адреса (URL) 3-4 библиотек города. Оформить список в текстовом файле.

*Задание 2.* Поиск конкретного документа в ресурсах Интернет.

1. Используя возможности поисковых систем или образовательных порталов (например, [www.edu.ru](http://www.edu.ru/)) найти текст Государственного образовательного стандарта (ГОС) по специальности, на которой Вы обучаетесь.

2. Скопировать текст в файл MS Word.

3. Отформатировать текст по стандарту.

*Задание 3.* Поиск персоналий – сведений о персонах, играющих или сыгравших видную роль в становлении науки и практики (по Вашей специальности)

1. Используя возможности поисковых систем найти сведения о 8-10 персонах - известных специалистах в Вашей профессиональной области

2. Создать презентацию «Известные личности в … (в специальности) (8-10 слайдов). Презентация должна содержать – титульный слайд, информацию о персоне (фото, краткая характеристика работы, заслуг и т.п.)

*Задание 4.* Работа со словарями.

1. Используя возможности поисковых систем найти 8-10 определений специальных терминов, используемых в Вашем профессиональном направлении.

- 2. Импортировать информацию в файл MS Word.
- 3. Отформатировать текст согласно правилам научной рукописи:
- a. Шрифт Times New Roman, размер 14 пт,
- b. Межстрочный интервал одинарный,
- c. Интервал между абзацами по 10 пт до и после абзаца

*Задание 5.* Поиск профессиональных журналов по специальности в ресурсах Интернет

1. Используя возможности поисковых систем найти 5 отечественных и 5 иностранных журналов по специальности.

2. Используя возможности по созданию скриншотов создать презентацию с картинками титульных страниц журналов и указанием адресов (URL) этих журналов

**Тема 6. Технология обработки данных средствами Microsoft Excel Практическая работа 1.** Составить отчет по бронированию номеров

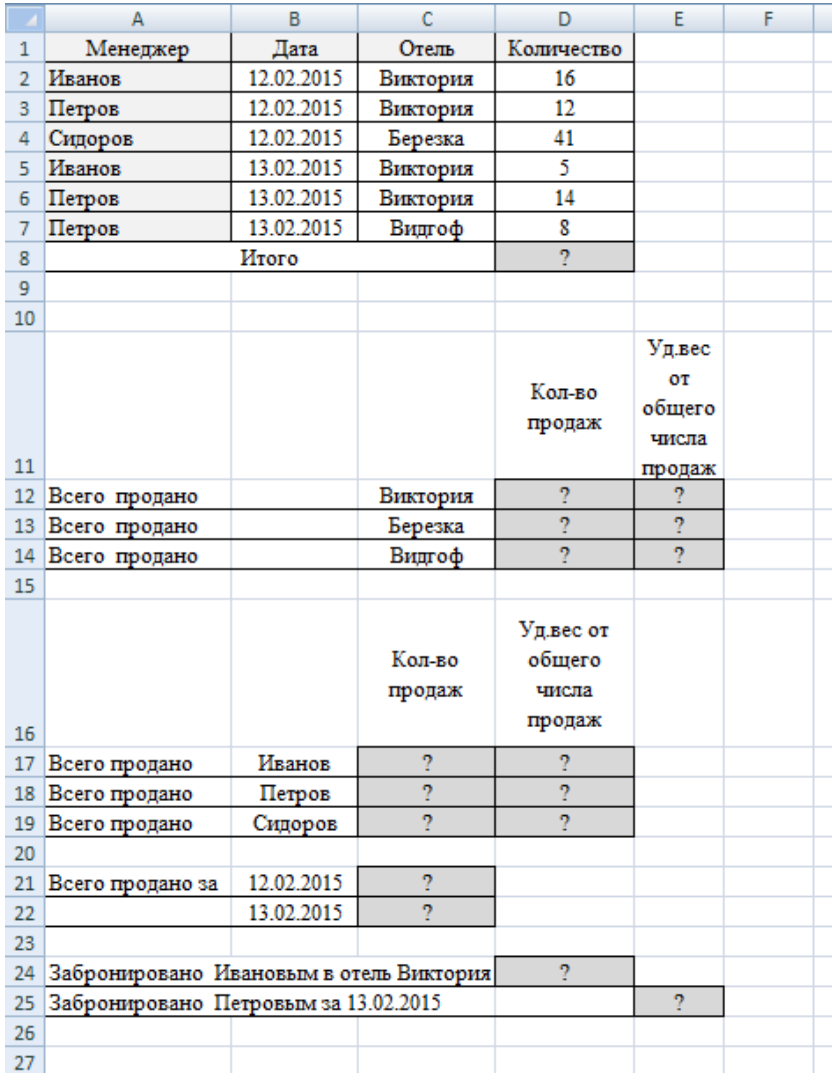

#### **Практическая работа 2.** Автоматизация вычислений.

#### *Задание 1.*

Покупатель магазина получает скидку 5%, если у него есть дисконтная карта или если общая стоимость его покупки превышает 3000 рублей. Вычислить, сколько заплатили покупатели за свои покупки.

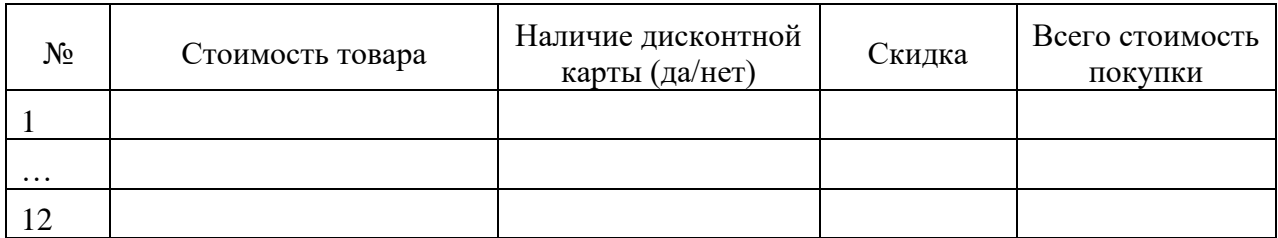

#### *Задание 2.*

Прием на работу идет на конкурсной основе. Условия приема требуют 10 лет рабочего стажа и возраста не более 35 лет. Составить таблицу при внесении данных в которую, определялся бы критерий «Подходит», «Не подходит».

#### *Задание 3.*

Студент получает зачет автоматически при выполнении следующих условий: тест сдан на положительную оценку, средний балл по предмету не менее 4 и сдан реферат по предмету. Составить зачетную таблицу (12 строк). При заполнении предусмотреть различные комбинации. В последнем столбце должен быть вычислен результат – зачет (или незачет).

#### **Практическая работа 3.** Встроенные функции**.**

1. Скопировать исходный список из файла-заготовки

2.С помощью текстовых функций создать списки по образцу (столбцы В, С,D)

3. В столбцы E, F внести данные

Для внесения даты отпуска воспользоваться функцией СЛУЧМЕЖДУ из категории Математические. Начальной датой указать сегодняшний день

Список праздничных дней составить самостоятельно ниже исходной таблицы (с 1 по 8 января, 23 февраля, 8 марта, 1и 9 мая, 12 июня, 4 ноября)

5. Вычислить дату и день недели выхода на работу

6. Вычислить сколько дней осталось до отпуска

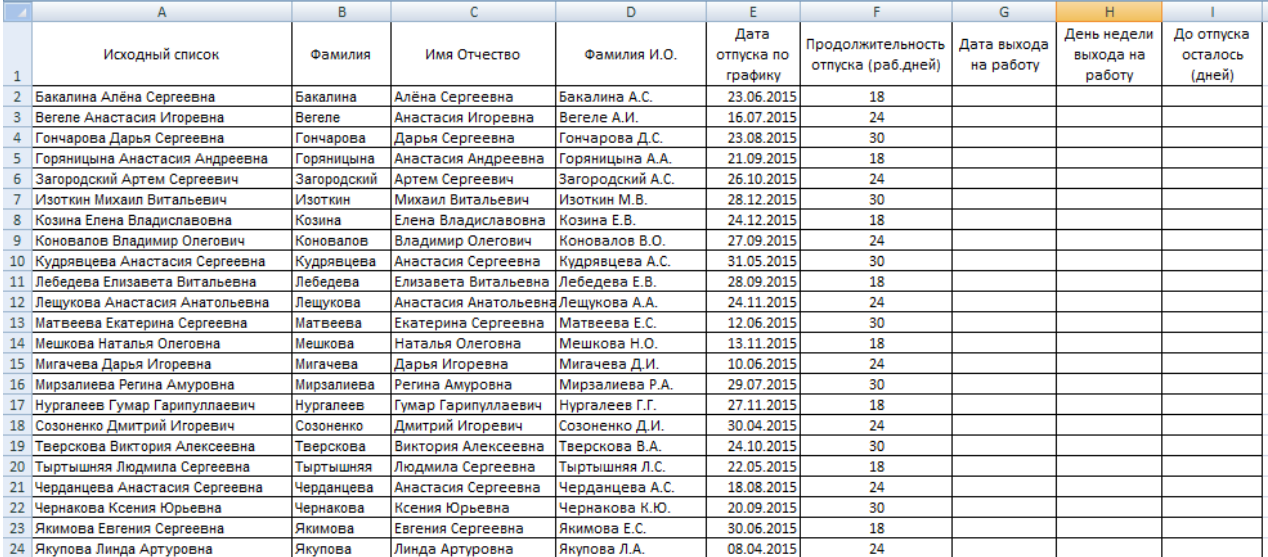

**Практическая контрольная работа.** Используя статистические и логические функции Excel составить отчет по продажам.

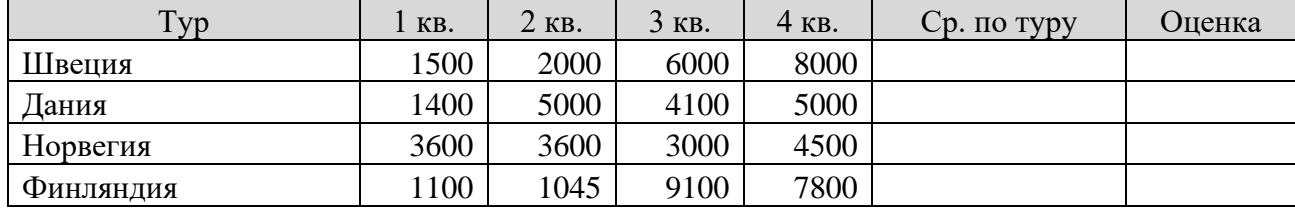

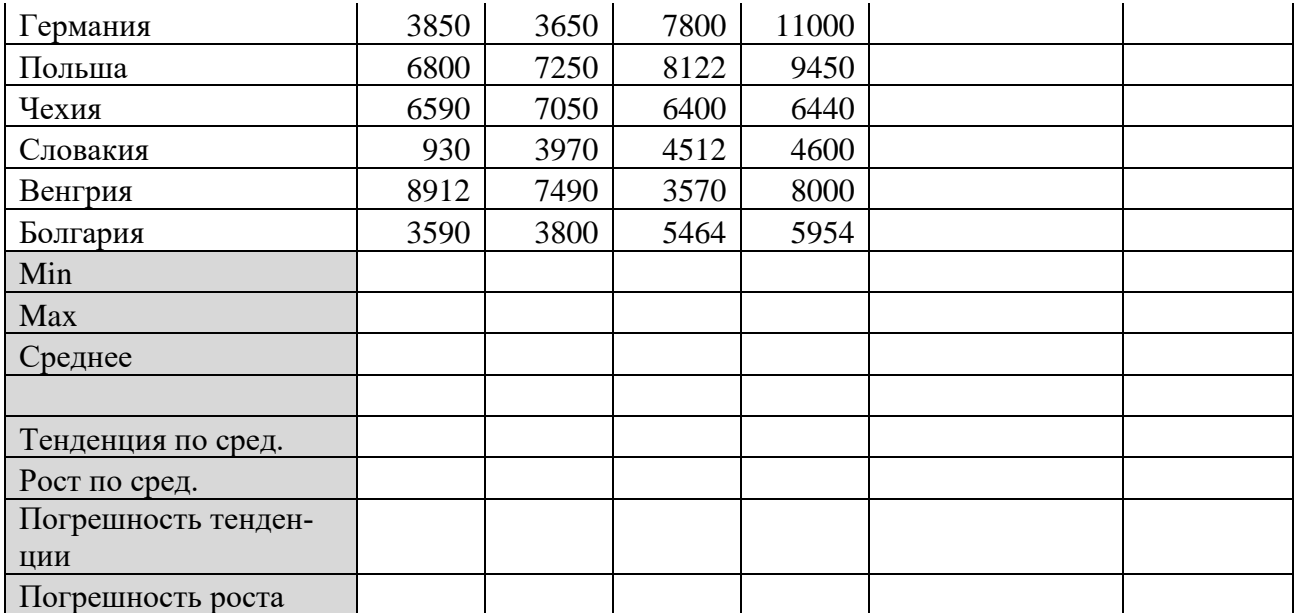

#### Тема 5. Средства мультимедиа

Практическая работа 1. Создание презентации по заданной теме

Создать презентацию и подготовить публичное выступление.

Мультимедийные презентации используются для того, чтобы обучающийся смог наглядно продемонстрировать визуальные (аудио, видео, графические) материалы, освоенные в ходе самостоятельной и практической работы по материалу.

#### Темы для создания презентаций:

1. Информация и данные. Свойства информации.

2. Информация и общество. Информационные ресурсы.

3. Информатика – предмет и задачи. Место компьютера в современном мире.

4. Информационные системы. Общая характеристика процессов сбора, передачи, обработки и накопления информации.

5. Понятие информационной технологии. Виды информационных технологий.

6. Безопасность информационных систем. Угрозы безопасности информации. Защита информации.

7. Основные метолы зашиты  $\overline{O}T$ несанкционированного вмешательства  $\overline{B}$ информационные процессы.

8. Назначение и устройство персонального компьютера. Структура ПК.

9. Внешние устройства.

10. Функциональные характеристики ПК.

11. Программное обеспечение компьютеров. Классификация программных продуктов. Системное ПО. Операционные системы. Операционные системы Windows.

1. Файловая система. Файловая структура.

2. Понятия компьютерной сети и АРМ.

3. Классификация вычислительных сетей.

4. Топологии вычислительной сети, преимущества и недостатки каждого типа топологии вычислительной сети.

5. Локальная вычислительная сеть, ее компоненты и особенности. Преимущества работы в локальной сети.

6. Глобальные вычислительные сети. Отличия глобальных вычислительных сетей от локальных.

7. Базовые принципы построения сети Интернет. Структура (компоненты) Интернета.

8. Электронная почта.

9. Доступы подключения к Интернету.

10. Способы соединения с Интернетом.

- 11. Технологии Intranet.
- 12. Глобальные компьютерные сети в финансово-экономической деятельности.
- 13. Типы систем общения в реальном времени. IP-телефония.
- 14. Международная система обмена информацией. Система адресации в Интернет.
- 15. Основные компоненты Всемирной паутины WWW.
- 16. Особенности языка гипертекстовой разметки Web-документов HTML.
- 17. Способы защиты информации в Интернете.

18. Принципы защиты информации в Интернете. Характеристики, обеспечивающие безопасность системы.

- 19. Телеконференции.
- 20. Поиск информации в глобальной сети.

21. Web-ресурсы.

#### **Общие требования к презентации:**

Презентация не должна быть меньше 10 слайдов.

Первый слайд – титульный лист, на котором обязательно должны быть представлены: тема; фамилия, имя, автора, номер учебной группы;

В структуре презентации необходимо использовать: графическую и анимационную информацию: видео и аудио фрагменты, таблицы, диаграммы, инфографику и т.д.

Последний слайд демонстрирует список ссылок на, используемые информационные ресурсы.

#### **3 ЭТАП – ВЛАДЕТЬ**

#### **Вопросы к зачету – 1 семестр**

1. Информация и данные. Свойства информации.

- 2. Информация и общество. Информационные ресурсы.
- 3. Информатика предмет и задачи. Место компьютера в современном мире.

4. Информационные системы. Общая характеристика процессов сбора, передачи, обработки и накопления информации.

5. Понятие информационной технологии. Виды информационных технологий.

6. Безопасность информационных систем. Угрозы безопасности информации. Защита информации.

7. Основные методы защиты от несанкционированного вмешательства в информационные процессы.

8. Назначение и устройство персонального компьютера. Структура ПК.

9. Внешние устройства.

10. Функциональные характеристики ПК.

11. Программное обеспечение компьютеров. Классификация программных продуктов. Системное ПО. Операционные системы. Операционные системы Windows.

12. Файловая система. Файловая структура.

- 13. Понятия компьютерной сети и АРМ.
- 14. Классификация вычислительных сетей.

15. Топологии вычислительной сети, преимущества и недостатки каждого типа топологии вычислительной сети.

16. Локальная вычислительная сеть, ее компоненты и особенности. Преимущества работы в локальной сети.

17. Глобальные вычислительные сети. Отличия глобальных вычислительных сетей от локальных.

18. Базовые принципы построения сети Интернет. Структура (компоненты) Интернета.

- 19. Электронная почта.
- 20. Доступы подключения к Интернету.
- 21. Способы соединения с Интернетом.
- 22. Технологии Intranet.
- 23. Глобальные компьютерные сети в финансово-экономической деятельности.
- 24. Типы систем общения в реальном времени. IP-телефония.
- 25. Международная система обмена информацией. Система адресации в Интернет.
- 26. Основные компоненты Всемирной паутины WWW.
- 27. Особенности языка гипертекстовой разметки Web-документов HTML.
- 28. Способы защиты информации в Интернете.

29. Принципы защиты информации в Интернете. Характеристики, обеспечивающие безопасность системы.

- 30. Телеконференции.
- 31. Поиск информации в глобальной сети.
- 32. Web-ресурсы.

#### **Вопросы к зачету – 2 семестр**

- 1. Базовые функциональные возможности электронных таблиц Excel.
- 2. Особенности окна Excel . Структура таблицы.
- 3. Адресация в электронных таблицах Excel.
- 4. Ввод данных в таблицу Excel.
- 5. Автозаполнение в таблице Excel.
- 6. Проектирование электронной таблицы. Оформление таблицы.
- 7. Ошибки при обработке таблиц.
- 8. Категории функций и их характеристики.
- 9. Основы статистической обработки данных средствами Excel. Мастер функций.
- 10. Построение графиков и диаграмм. Мастер диаграмм.
- 11. Элементарные функции. Особенности их табулирования и построения графиков.
- 12. Внедрение и связывание объектов в Excel.
- 13. Excel как база данных.
- 14. Сортировки данных в таблице. Виды сортировки.
- 15. Фильтрация данных.
- 16. Особенности расширенного фильтра.
- 17. Обработка больших массивов данных.
- 18. Сводные таблицы
- 19. Защита данных.
- 20. Импорт и экспорт данных в Excel.

## <span id="page-19-0"></span>4. МЕТОДИЧЕСКИЕ МАТЕРИАЛЫ, ОПРЕДЕЛЯЮЩИЕ ПРОЦЕДУРЫ ОЦЕНИВАНИЯ ЗНАНИЙ, УМЕНИЙ, НАВЫКОВ И (ИЛИ) ОПЫТА ДЕЯТЕЛЬНОСТИ, ХАРАКТЕРИЗУЮ-ЩИХ ЭТАПЫ ФОРМИРОВАНИЯ КОМПЕТЕНЦИЙ В ПРОЦЕССЕ ОСВОЕНИЯ ОБРАЗОВАТЕЛЬНОЙ ПРОГРАММЫ

#### **1 ЭТАП – ЗНАТЬ**

*Критерии оценивания тестирования по теоретическим основам:*

Полная вервия тестовых вопросов содержится в электронно-информационной системе вуза. Студенты проходят тестирование в компьютерном классе.

При разработке тестовых заданий использовались следующие формы заданий:

– задания с выбором одного из 3-4 ответов.

Время тестирования составляет 30 минут, время ответа на одно тестовое задание –1 минута.

Критерий оценивания установлен в оболочке теста. Критерии оценки: Оценка «5» - 90% и более правильных ответов; Оценка «4» - 70% и более правильных ответов; Оценка «3» - 50% и боле правильных ответов; Оценка «2» - менее 50% правильных ответов.

#### $2$   $3$  $TAT - YMET$

Критерии оценивания выполнения практической работы

| Оценка               | Правильность (ошибочность) выполнения задания               |
|----------------------|-------------------------------------------------------------|
| «решение зачтено»    | Умение применять основные приемы и методы обработки         |
|                      | данных.                                                     |
|                      | Самостоятельное выполнение<br>заданий и<br>практических     |
|                      | упражнений.                                                 |
| «решение не зачтено» | Невыполнение практических заданий и самостоятельной работы. |
|                      | Грубые ошибки при выполнении практических заданий и         |
|                      | самостоятельной работы.                                     |

Критерии оценивания практической работы по созданию презентаций

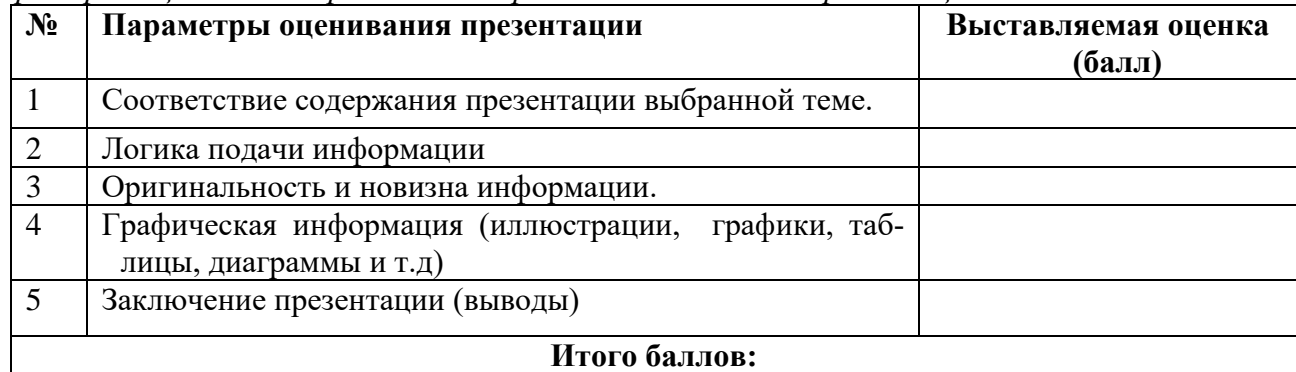

На каждый представленный параметр заполняется таблица оценивания, где по каждому из критериев присваиваются баллы от 1 до 3, что соответствует определённым уровням развития компетентности: 1 балл - это низкий уровень; 2 балла - это средний уровень; 3 балла высокий уровень. Определение уровня компетентности:

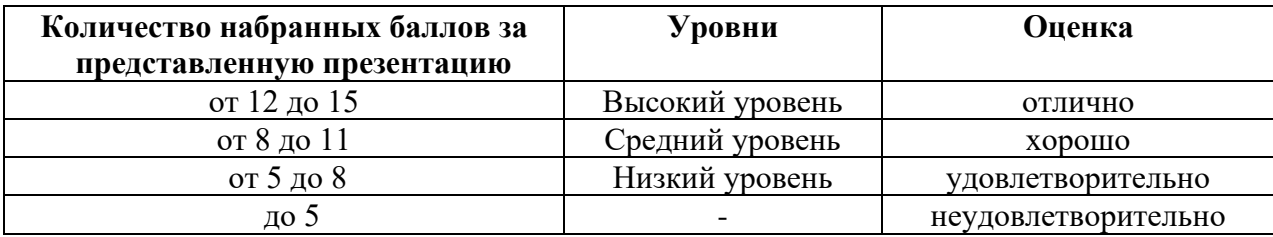

#### 3 ЭТАП - ВЛАДЕТЬ

#### Зачет по информатике

#### Критерии оценивания знаний на зачете

Оценка «ЗАЧТЕНО»:

- 1. Усвоение программного материала.
- 2. Правильная формулировка основных определений.
- 3. Знание классификаций, применяемых в информатике.
- 4. Знание основных информационных показателей.
- 5. Свободное владение приемами и методами работы за компьютером.
- 6. Выполнение практического задания.

Оценка «НЕ ЗАЧТЕНО»:

- 1. Незнание значительной части программного материала.
- 2. Неспособность объяснить основные информационные категории и закономерности.
- *3.* Неумение выделить главное, сделать выводы и обобщения.
- *4.* Грубые ошибки при выполнении практического задания.